# コンビニシミュレーションでデータベースの仕組みを体験する ‐実践報告‐

北辻 研人 清教学園中・高等学校 清教学園中・高等学校 清教学園中・高等学校 kitatsujikiyoto@seikyo.ed.jp y.takemoto@seikyo.ed.jp 武本 康宏 田邊 則彦 tanabe@seikyo.ed.jp 兼宗 進 大阪電気通信大学 kanemune@osakac.ac.jp

高校の情報科の授業でプログラミングの内容が盛り込まれる.大阪電気通信大学と連携し,デー タベースを元にプログラミングの実習を中心とした授業を展開した.コンビニでの買い物シミュレ ーションを通し,レジのシステムを中心にデータベースを理解することにより,日常で用いられて いる社会情報システムの重要性に気付かせることを目的とした.POSシステムだけでなくコンビニ 商品の登録や販売記録の閲覧などができるシステムを扱うことにより,高い興味と関心をもって意 欲的に実習に参加することができた.これらの実践について報告する.

キーワード:情報の科学,社会情報システム,プログラミング,データベース,シミュレーション

### 1. はじめに

高校の情報科のプログラミングの学習内容が重要視 されている.高校で展開するプログラミングの授業に おいては,単にアルゴリズムやプログラムを組むこと だけに終始するのではなく,社会情報システムとの関 わり等を関連して学ぶ必要性がある.多岐にわたる社 会情報システムの中から,本実践では,データベース を利用したシミュレーションの授業を展開することに した.

データベースの概念理解の導入として,学校図書館 のリレーショナルデータベースを例にした漫画教材を 用意した. 身近な例をもってデータベースの存在を認 識することによって興味・関心を持って授業に取り組 むことができた.

コンビニでの買い物シミュレーションを行うまでに, データベースにおいて、プログラムの操作を通し、プ ログラムの果たす役割の理解を図った.

## 1.1 データベース学習支援システム:sAccessを用い たデータベースの基本学習

ブラウザ上でデータベースを操作し,直感的で,簡 単,素早く,わかりやすく学習することを目的に開発 されたsAccessは、(1)リレーショナルデータベースに対 する問い合わせ処理を,ウェブブラウザ上から対話的 に操作できるオンライン学習教材である.射影,選択, 結合などリレーショナルデータベースの基本操作に1 対1対応した操作体系や,それらの処理の前後のデータ テーブルを画面上で確認しながら処理を進められるよ う工夫されている.

学習素材として,生徒のデータベースに関する概念 形成を促進するために,学校図書館の蔵書データベー スを構築したことを想定し、プリセットデータベース を設定した.

事前に学習していた,漫画教材においても学校図書 館を題材としており,データベースを学習する上で, 円滑な導入につながった.

対話的な操作をする中で,生徒はどの操作がどのデ ータリストにどう作用し,その結果どのようなデータ が抽出されたのかを,逐次確認しながら試行錯誤的に データベース操作を試みていた. 命令文で使われるコ マンド「射影」に対して生徒は,聞きなれない言葉で, どういった動作をする命令なのか理解に苦しんだ. 命 令文として扱うことのできる生徒は多かったが,「射影」 が表の中らか必要な列だけを指定して,表から取り出 す操作であり,どのような場面で利用されるのか具体 的なイメージを掴むのに時間を要していた.

sAccess: データベース実習支援ツール

| 08選19に戻る<br>VCV3                         |             |               |               |        |                |                     |                  |       |  |                                    |                       |                        |            |  |
|------------------------------------------|-------------|---------------|---------------|--------|----------------|---------------------|------------------|-------|--|------------------------------------|-----------------------|------------------------|------------|--|
|                                          | 結果(結合)(2件)  |               |               |        |                |                     |                  | (后置报) |  | 88888888<br>日本y−9 (81号)            |                       |                        | ■○【表示      |  |
|                                          | 回答番号        | 書名            | 著者番号 分類番号 著者名 |        | ----           | . .                 | <b>NEBO ONES</b> |       |  | <b><i><u>ROBS</u></i></b>          | $\overline{1}$        | <b>News ones</b>       |            |  |
| ようこそ!A99<br>操作コマンドを追加しよう                 |             |               |               |        | <b>WEIGHTS</b> | <b>Trans</b>        | 54656            |       |  | <b>Tenan</b><br>٠                  | <b>In m</b>           | 544.64                 | п.         |  |
|                                          | 11021<br>福禄 | 5466          | йt            | 花井基次时  | 2              | <b>NAMOTOR BIRM</b> |                  | m     |  | <b>x</b> man                       | <b>Interver</b>       | 37332                  | m          |  |
|                                          | 2 10960     | 桜の掛の下には 54556 | l۵t           | 花井基次8日 |                |                     |                  |       |  | a Trees                            | 公平の数                  | 54429                  | ш          |  |
| 表示 図書プータ                                 |             |               |               |        |                |                     |                  |       |  | A Press                            | <b>BULLET</b>         | <b>SERVICE</b>         | m          |  |
| <b>深秋 選手番号 SUSE</b>                      |             |               |               |        |                |                     |                  |       |  | Frase<br>ı                         | 学問のすすめ                | SOBRE                  |            |  |
|                                          |             |               |               |        |                |                     |                  |       |  | $0$ msez                           | <b>Soll</b>           | 10,000                 | 194        |  |
| 結合 後世データ                                 |             |               |               |        |                |                     |                  |       |  | y [maps                            | to Mend-tra           | <b>HELL</b>            |            |  |
|                                          |             |               |               |        |                |                     |                  |       |  | · Frite                            | $-10$                 | 56786                  |            |  |
| 天更                                       |             |               |               |        |                |                     |                  |       |  | .17774                             | <b>NECARVA</b>        | 38932                  | Fe v       |  |
| $-211 - 11$<br>age.                      |             |               |               |        |                |                     |                  |       |  | se Friend                          | <b>KE</b>             | doctor                 | п          |  |
|                                          |             |               |               |        |                |                     |                  |       |  | <b>AA Front</b>                    | こんぞうね                 | 49.224                 |            |  |
|                                          |             |               |               |        |                |                     |                  |       |  | 12 Trees                           | <b>Kingha You</b>     | 54656                  | ш          |  |
| コマンド オプション                               |             |               |               |        |                |                     |                  |       |  | <b>13 TIISE</b><br><b>La Franz</b> | <b>DEAT?</b>          | man                    | <b>Tax</b> |  |
| (400.)                                   |             |               |               |        |                |                     |                  |       |  |                                    | 読み調査法<br><b>Date</b>  | 100604                 |            |  |
|                                          |             |               |               |        |                |                     |                  |       |  | <b>ASTERS</b><br>10 The53          |                       | <b>Silver</b><br>52344 | т          |  |
| 操作コマンド一覧                                 |             |               |               |        |                |                     |                  |       |  | <b>12 Tytes</b>                    | <b>IFRAAR</b><br>1000 | trent                  | ь.         |  |
|                                          |             |               |               |        |                |                     |                  |       |  | <b>LA Franc</b>                    | leconti               | <b>NOTE</b>            |            |  |
| <b>図書館</b><br>・図書データ<br>・著者データ<br>・貸出データ |             |               |               |        |                |                     |                  |       |  | <b>10 Tyles</b>                    | 1224-008              | 19000                  |            |  |
|                                          |             |               |               |        |                |                     |                  |       |  | pa Fraze                           | <b>HEARS</b>          | 10041                  | <b>G</b>   |  |
|                                          |             |               |               |        |                |                     |                  |       |  | <b>RA FORMS</b>                    | <b>BRA-9</b>          | <b>Heben</b>           |            |  |
|                                          |             |               |               |        |                |                     |                  |       |  | 22221                              | <b>REALE</b>          | 10113                  | ь          |  |
| 一生徒データ                                   |             |               |               |        |                |                     |                  |       |  | <b>ANTIGHT</b>                     | 出来主義                  | <b>STEE</b>            | T+1        |  |
|                                          |             |               |               |        |                |                     |                  |       |  | <b>PA Fronte</b>                   | $100 - 100$           | 12241                  | ш          |  |
| 時作結果がウンロード(CSV)                          |             |               |               |        |                |                     |                  |       |  | 25112734                           | あしいさんのランフ             | <b>Sea 226</b>         | Ĩн         |  |
|                                          |             |               |               |        |                |                     |                  |       |  | 24 Trans                           | 中央用意                  | 12344                  | <b>Tax</b> |  |
| テーブル&@令RINOLCI~KLsaccess)                |             |               |               |        |                |                     |                  |       |  | 27 Front                           | <b>Marco</b>          | 10071                  | Tu a       |  |
|                                          |             |               |               |        |                |                     |                  |       |  | <b>PA FELLER</b>                   | 6918                  | <b>HARAT</b>           | ъ          |  |

図1. sAccessの操作画面

#### 1.2 SQLエディタ

コンビニ等の商品が事前に登録されているデータベ ースを使用し,SQL文を入力して操作を行うことがで きるオンライン学習教材である.1 文ごとの入力に対 し,実行結果を得ながら,操作を進めることができる.

これまでは,日本語でのコマンド入力であったが, 実際のデータベースでの処理を行う為に,英語での入 力となった. 難易度が上がるかと思われたが,生徒の 反応としては,「sAccessでの学習より,簡単だ」とい った意見が聞かれた.要因としては,sAccessで使われ る「射影」という聞きなれない命令語より、SOL文で 使われる「select」の方が意味が理解できるとのことで あった.

コンビニシミュレーションで扱った在庫のデータベ ースの作成は,このSQLエディタを用いて行った.事 前に生徒が考えてきた架空商品について,商品名,価 格,在庫数,バーコード番号,商品画像等を登録した. ここまでの実習であらかじめデータベースの知識と操 作を習得し、社会情報システムとの関連についても触 れている.

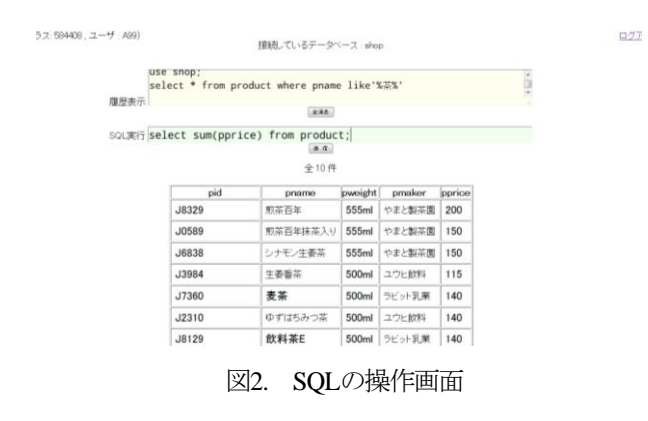

#### 1.3 PHPエディタ

コンビニシミュレーションで使用したエディタであ る. コンビニでの買い物シミュレーションの際, POS システムや在庫表示,売上ランキングを表示する際に 使用した.POS システムの入力画面では実際のレジの ように性別・年齢の入力ができるようになっている. バーコードリーダーを使用した入力にも対応し,購入 商品の商品名・単価・個数・価格・購入金額が表示さ れる.

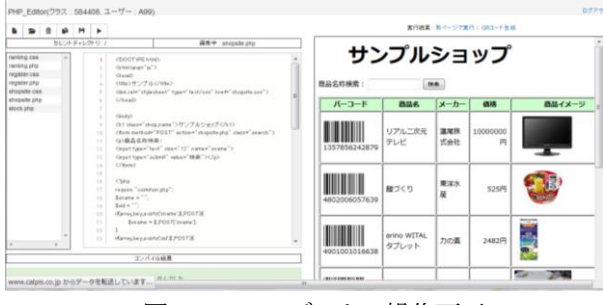

図3.PHP エディタの操作画面

|                                 | Enter                        |               |  |
|---------------------------------|------------------------------|---------------|--|
| 商品名                             | 単価                           | 合計金額          |  |
|                                 |                              |               |  |
|                                 |                              |               |  |
| $\overline{4}$                  |                              |               |  |
|                                 | 客層入力(必須)                     |               |  |
| 男                               |                              | $\frac{1}{2}$ |  |
| $O^{\sim}12$                    | $O^{\sim}12$                 |               |  |
| $@13^{\circ}19$                 | $@13^{\circ}19$              |               |  |
| $@20^{\sim}29$                  | $@20^{\circ}29$              |               |  |
| ◎ 30~49<br>$\circ$ 50 $\degree$ | C 30~49<br>© 50 <sup>2</sup> |               |  |

図4.POS システム入力画面

## 2. e-ポートフォリオの導入

<sup>(2)</sup>本校で導入している e-ポートフォリオには、教材 配信や課題提出,相互評価,チャットや日記,成績提 示などの機能に加え,学習成果物の蓄積とショーケー ス作成機能を持ち,学習者を取りまくコミュニティの 形成を支援する機能を有する.

Web ベースで PC,タブレット,スマートフォンな ど OS やデバイスを問わず利用可能で,生徒や教員だ けでなく保護者の閲覧や利用が可能である.システム 管理の負担軽減のため,教育クラウドでの展開を前提 としたシステムとなっている.

一般的な LMS と大きく異なる点は,単なる「課題 の出題・提出」といった「蓄積」の機能だけではなく, 生徒同士の情報共有や相互評価,教員による多面的な 評価や成績の提示ができる点にある.少数のグループ だけでなく,多人数での情報共有や相互評価がリアル タイムで可能となり,意見交換などを行い学習活動の 振り返りや反省を通して「学びのPDCA サイクル」を 回すことができる.

また、Webベースのシステムであるため、授業の中 だけでの使用にとどまらず,適宜授業外でのコメント の書き込みや確認が可能である.

教育 SNS に近い側面を持つが,本システムを通し地 域社会や保護者,教員などの学習者をとりまくすべて のステークホルダーに対する説明責任とコミュニティ の形成につながることを想定して導入している.

## 3. コンビニ・シミュレーション

#### 3.1 商品登録

事前に生徒へ,コンビニでの買い物を想定したシミ ュレーションに使用する商品の「バーコード」「商品名」 「メーカー」「価格」「画像URL」「在庫数」を考えてくる よう指示した.

商品登録の際には,前述のSQLエディタを使用してデ ータベースを作成した.入力事項が多く,SQL文が長文 になり入力ミスが多発した. 授業の大半を1行のSQL文 を入力する時間として費やすことを避けるため、商品 登録用の入力フォームを作成し対応することにした. 生徒は事前に考えてきた項目のみを入力し,SQL文の入 力の補助とすることにより,ミスの大幅な減少と時間 短縮に繋がった. これによりスムーズに入力し, 次の ステップへ進むことができるようになった.

| パーコード         | 商品名               | メーカー                       | 価格      |               |  |  |  |
|---------------|-------------------|----------------------------|---------|---------------|--|--|--|
| 1234567891234 | あいう               | えおか                        | 300円    | <b>Din P</b>  |  |  |  |
| 4530503024525 | 平和シュー<br>X        | peace of<br>peace          | 500円    |               |  |  |  |
| 4580309540644 | <b>BrainMusic</b> | <b>Brain</b><br>revolution | 49800円  |               |  |  |  |
| 4901006230971 | レッドオレ<br>ンジまん     | PIG                        | 120円    |               |  |  |  |
| 4901306056645 | ゆずジュー<br>ᄎ        | <b>KAGOMA</b>              | 110円    |               |  |  |  |
| 4901330591335 | パンドメー<br>カー       | YAMAHO                     | 100000円 | ä             |  |  |  |
|               |                   |                            |         | <b>R98134</b> |  |  |  |

図5.登録商品一覧表

#### 3.2 買い物シミュレーション

生徒は,二人で組み,店員と客の役を交互に行う. 客になった生徒は,登録商品一覧表より購入商品を選 択し、店員の生徒へ伝える. 伝える際には、購入する 商品・金額を入力するワークシートに記入するように した.

伝えられた店員役の生徒はその商品の商品コード (バーコード番号) をPOSシステムの入力画面へ入力, 性別・年齢層を選択し、合計金額を客に伝える. バー コードリーダーを4台準備し,希望する組には使用でき るようにした.

また,順次在庫表と売上ランキングを表示すること によって商品表などのデータベースとの連携を認識し, リレーショナルデータベースが成立していることによ り,それぞれの結果が出ていることを学ばせるよい機 会となった.

#### 3.3 ソースコードの読み取り

コンビニシミュレーション後,レジのPOS システム のソースコードの読み取りを行った. ここでは、全て のソースを理解することを目的とするのではなく、こ れまでに学習してきた,データベースで使われている SQL 文を探すことを目的とする.

これによって,普段の生活で関わりのあるシステム から,これまでの授業で扱ってきたデータベースが密 接に関係していることに気付かせる意義がある. 今回 の1つのソースからは, 5~7 か所程度 SOL 文が見つか るが,どれも SQL エディタを用いた授業で頻繁に取り 扱ったものであり, 特別なものはない. よって、これ までに習得したデータベースについての内容が社会の 中で活用されているという新たな気付きを与えること ができた.

#### 3.4 取り組みの様子

生徒は、非常に熱心に取り組むことができた. 自ら が考え登録した商品であること,またクラスの生徒が 入力した商品であることに親近感と親しみを持つこと が出来た.これによって,興味・関心の度合いが高ま り生徒の積極的な学習に取り組む姿が見られた.また, シミュレーションでありながら,実際のコンビニ店員 と同じようなレジ操作ができることで、実体感を持っ て取り組むことが出来た.

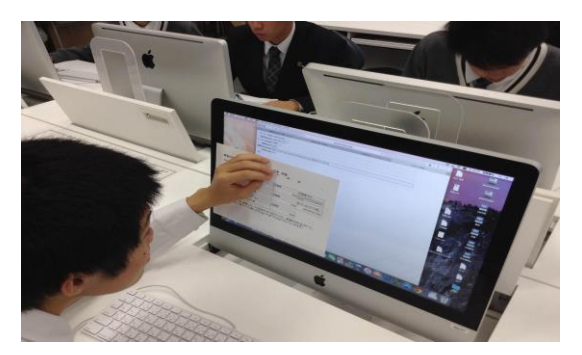

図6. 登録した商品を確認する様子

## 4. アンケート

本授業時間の最後に, e-ポートフォリオを使いアン ケートを以下の内容で行った.

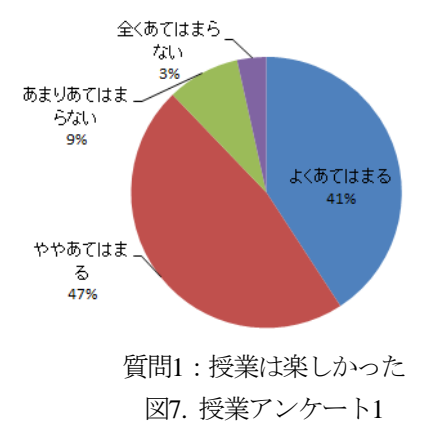

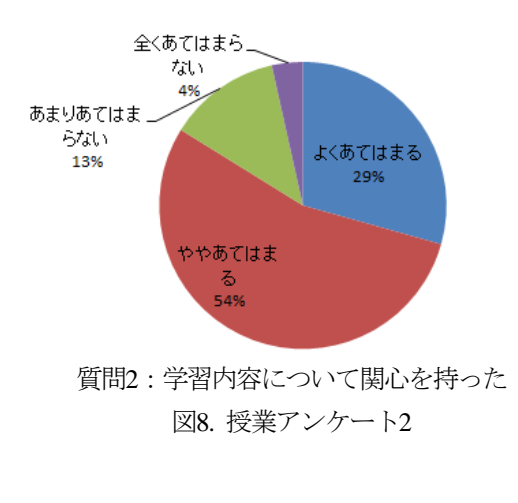

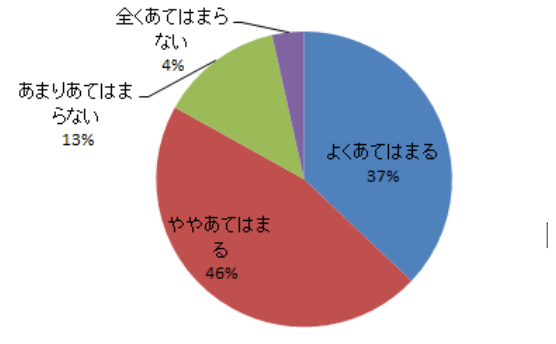

質問3:今後もこのような授業を受けてみたい 図9. 授業アンケート3

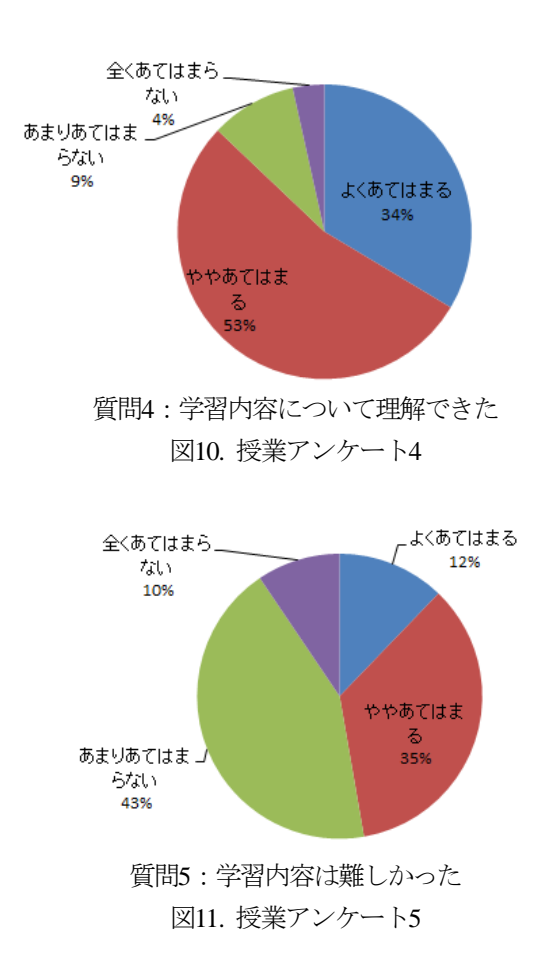

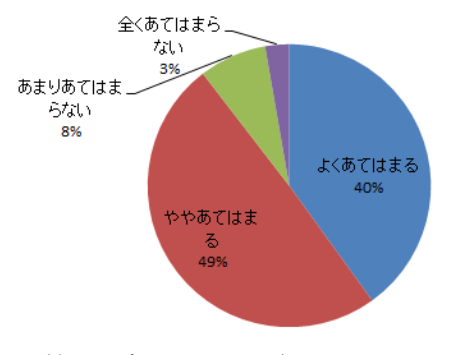

質問6:新しいことを学ぶことができた 図12. 授業アンケート6

質問7:自由記述 感想や意見など(一部)

・SQL 文なんて日常で出てくることなんてないと思 っていたのに,コンビニのレジや駅の改札などの身 近なところに使われているのでびっくりしました. ・みんなが面白い商品をたくさん作っていたのでと ても楽しい授業でした.SQL 文がプログラム文にあ るのに少し驚いたり,まだあまりわからないけど, 仕組みに関わるというのは凄いと思ったし,もっと 知りたいと思いました.

## 5. おわりに

意欲的な姿勢で積極的に取り組むことが出来たと実 感している生徒が圧倒的に多い.また,内容理解の実 感もそれに伴っている. しかし, 難易度については, 難しいと感じる生徒とそうでない生徒が半数ずつとな った.新たな分野として効果を期待されるプログラミ ングの授業において,データベースを学ぶ中でプログ ラムの果たす役割の理解に,今回実践した学習カリキ ュラムが有用であることを示すことができたと考える.

#### 謝辞

本実践報告をまとめるにあたり,大阪電気通信大学 兼宗研究室の学部生並びに大学院生、岡山大学長瀧准 教授,武庫川女子大学の白井助教を始め多くの方々に ご助力いただきましたことを,心より感謝申し上げま す.

#### 参考文献

(1) 長瀧 寛之,中野 由章,野部 緑,兼宗 進,"デー タベース操作の学習が可能なオンライン教材の提案", 情報処理学会論文誌(2013)

sAccess[: http://saccess.eplang.jp/](http://saccess.eplang.jp/)

(2) 北辻 研人,田邊 則彦,"e-Portfolioの導入と課題", 第8回全国高等学校情報教育研究大会(2015)